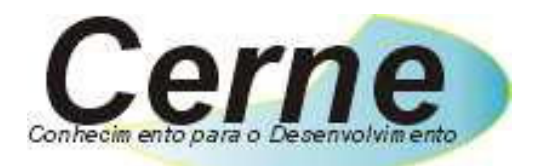

**(21) 4063-9798 (11) 4063-1877 (21) 8831-6621 Skype: cerne-tec MSN: cerne-tec@hotmail.com www.cerne-tec.com.br** 

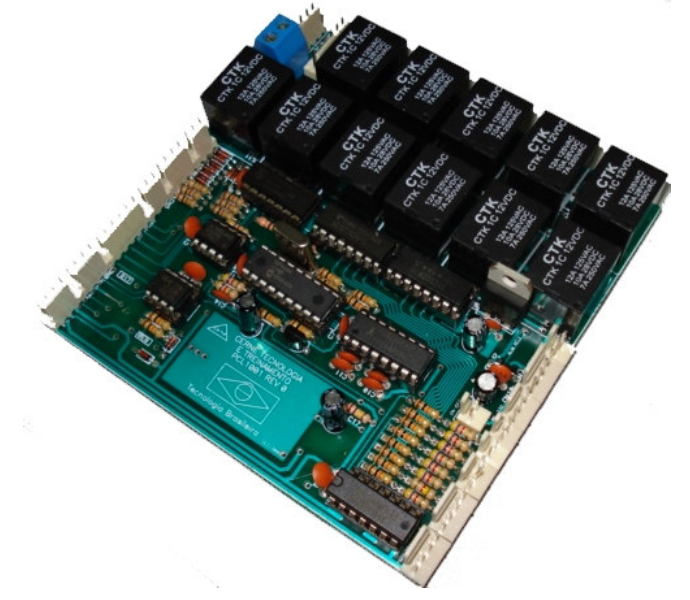

**Manual do Usuário** 

**Placa CLPIC** 

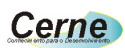

# Índice

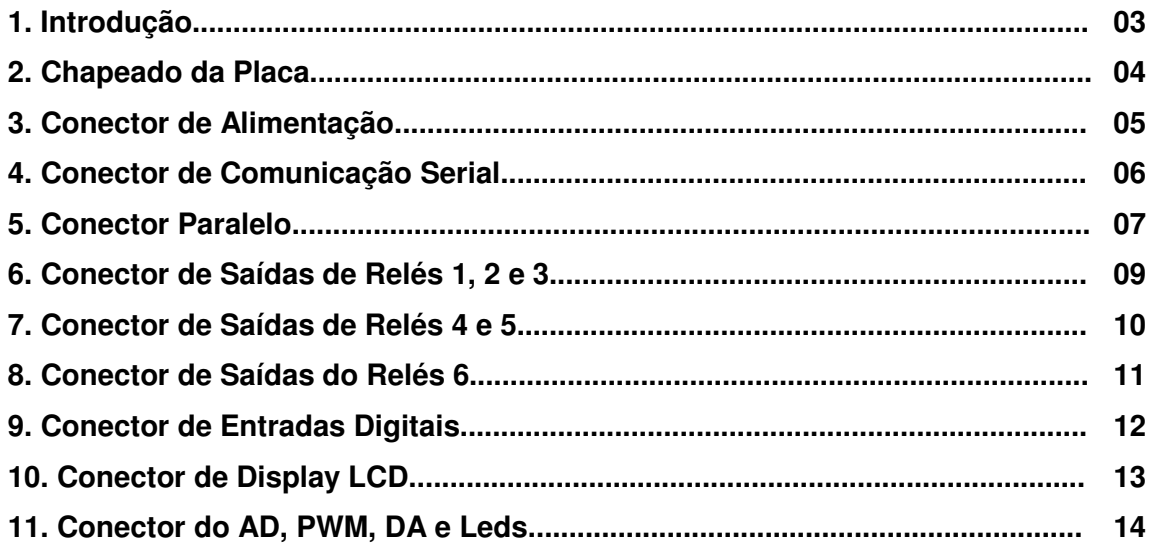

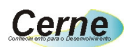

## **Introdução**

A placa CLPIC foi desenvolvida com o intuito de facilitar o desenvolvimento de projetos complexos em um intervalo de tempo muito reduzido. Funções de acesso as entradas e saídas, display, comunicação serial dentre outros são alguns dos aspectos disponíveis na CLPIC. Para programá-la, o desenvolvedor utilizará o software AutoEASY que pode ser baixado diretamente do site da Cerne (www.cernetec.com.br) ou instalado através do CD que acompanha o kit.

 Nós da Equipe Cerne Tecnologia desejamos um bom aprendizado e nos colocamos a disposição para eventuais dúvidas.

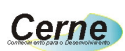

# **2. Chapeado da Placa**

Vejamos os conectores disponíveis na placa CLPIC.

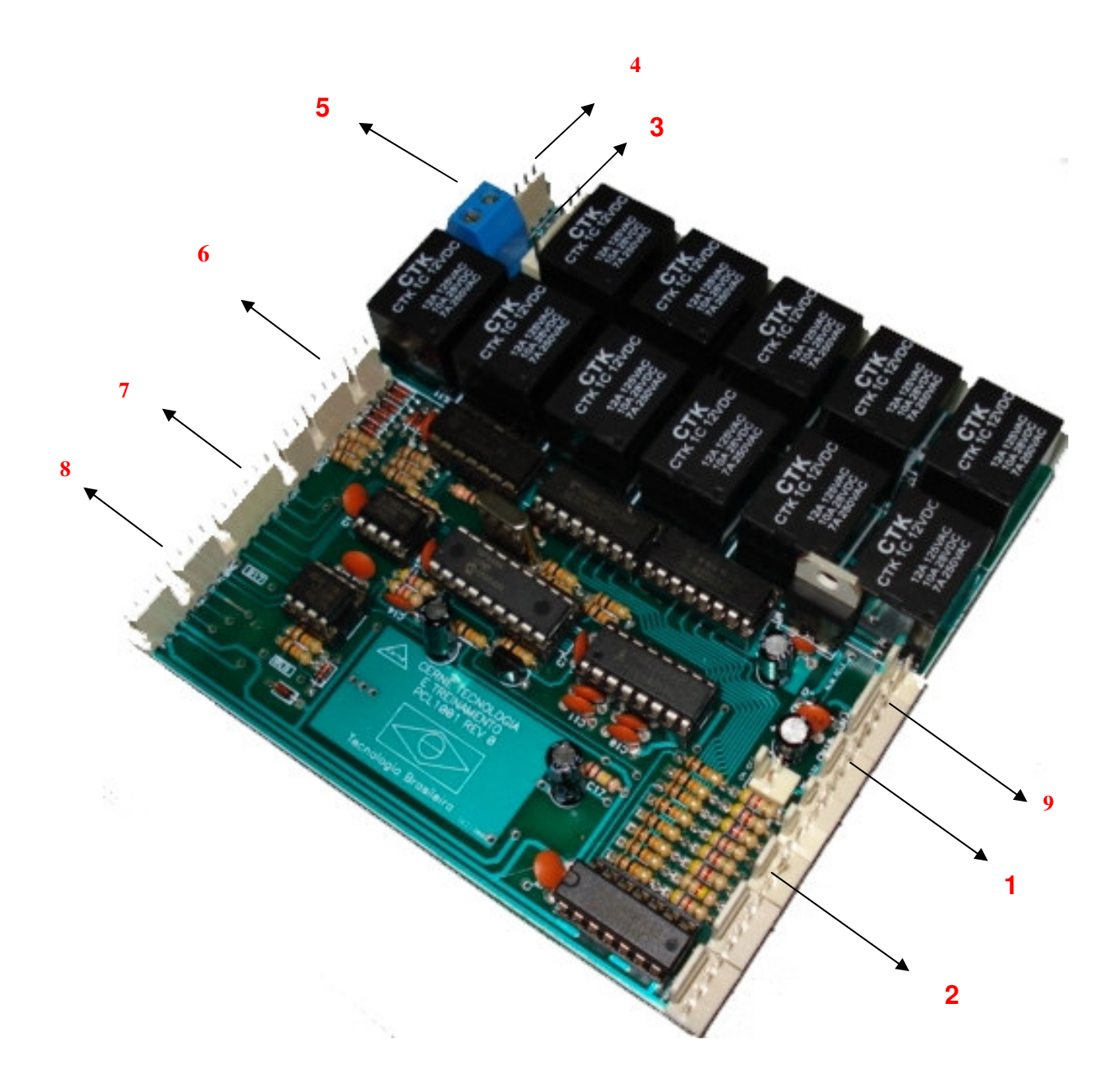

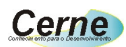

- **1.** Conector de comunicação serial
- **2.** Conector Paralelo
- **3.** Conector de saídas de relés 1, 2 e 3
- **4.** Conector de saídas de relés 4 e 5
- **5.** Conector de saída de relé 6
- **6.** Conector de entradas digitais
- **7.** Conector de display LCD
- **8.** Conector de AD, PWM, DA e Leds
- **9.** Conectores de Alimentação

#### **3. Conector de Alimentação**

Através do conector de alimentação podemos alimentar a placa assim como os relés 1, 2, 3, 4 e 5 que tem as suas saídas do tipo energizada. Os conectores estão organizados da seguinte forma:

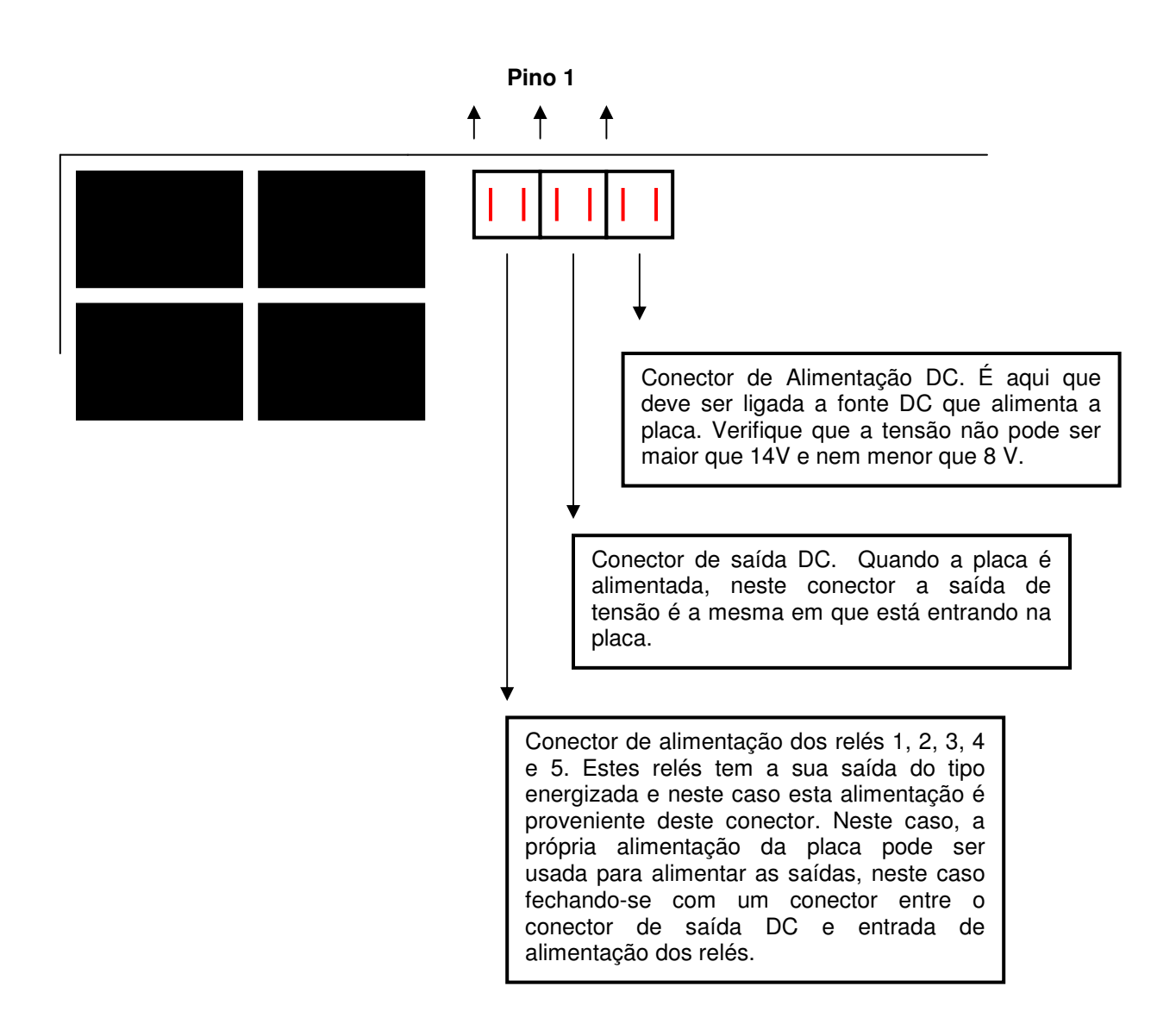

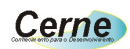

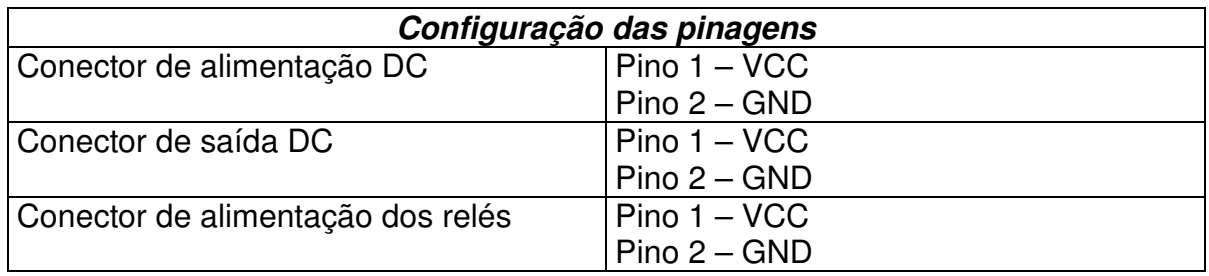

#### **4. Conector de Comunicação Serial**

Este conector permite que a placa comunique com o mundo externo assim como possibilita que um novo programa seja gravado nela. O padrão adotado de comunicação é o RS232 com um baud rate de 9600 bps. Observe melhor

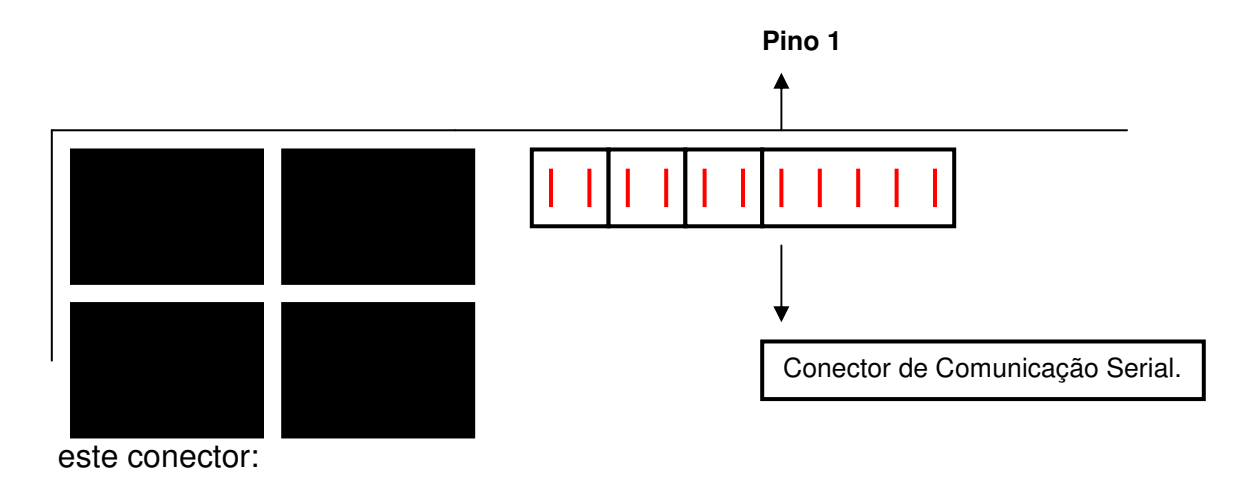

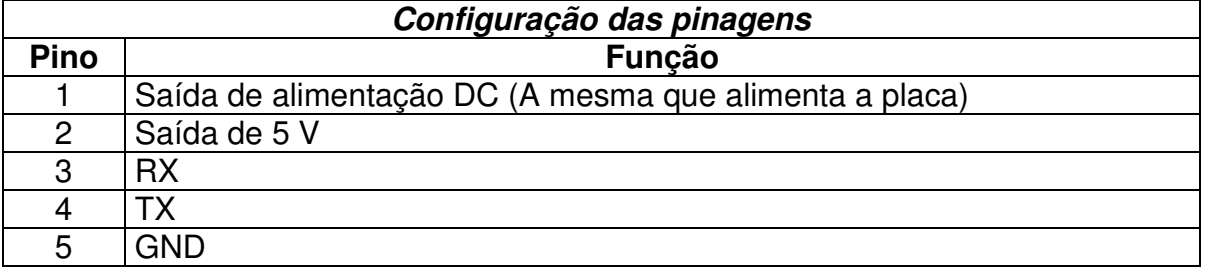

Note que os pinos de TX e RX acima são em relação a comunicação da placa. Neste caso ao conectar se com o PC, os fios que ligam os mesmos devem ser invertidos afim de permitir a comunicação.

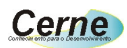

#### **5. Conector Paralelo**

Através deste conector, o PC (Personal Computer) pode controlar as saídas 1, 2, 3 e 4 da placa assim como saber o estado de quatro entradas digitais, neste caso as entradas 1, 2, 3 e 4.

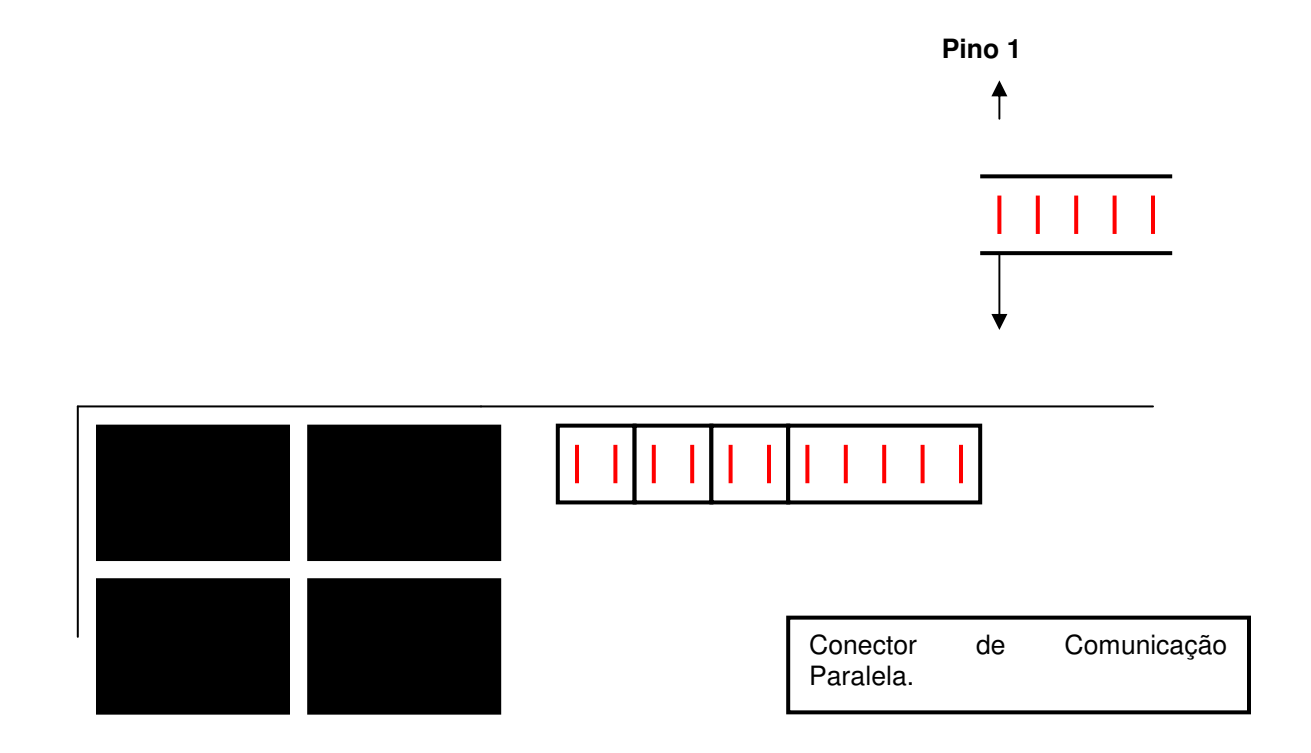

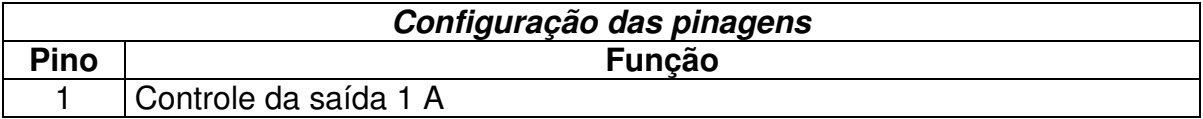

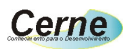

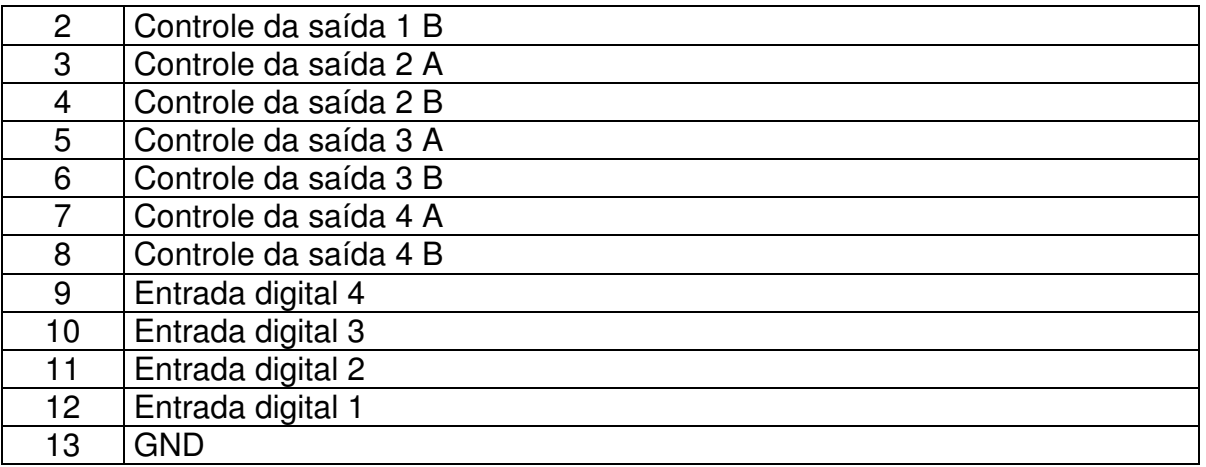

As entradas digitais 1, 2, 3 e 4 são ativas em nível baixo. Note que para o controle de cada relé, existem dois terminais chamados A e B. Isto é feito já os relés 1, 2, 3, 4 e 5 tem as suas saídas energizadas com controle de reversão, neste caso podemos ter 3 estados, sendos estes ligado, desligado e invertido. A combinação para o acionamento das saídas é a seguinte:

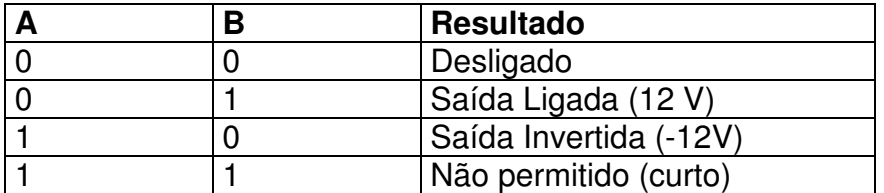

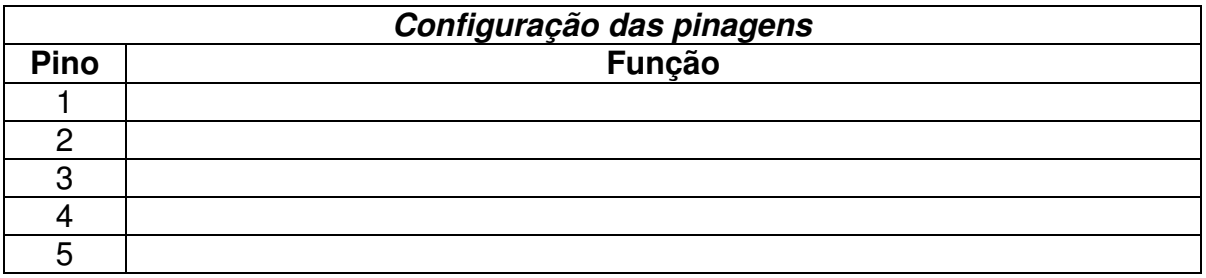

#### Cerne

#### **6. Conector de Saídas de Relés 1, 2 e 3**

Através destes conectores podemos ter acesso as saídas destes relés. Vejamos o conector abaixo:

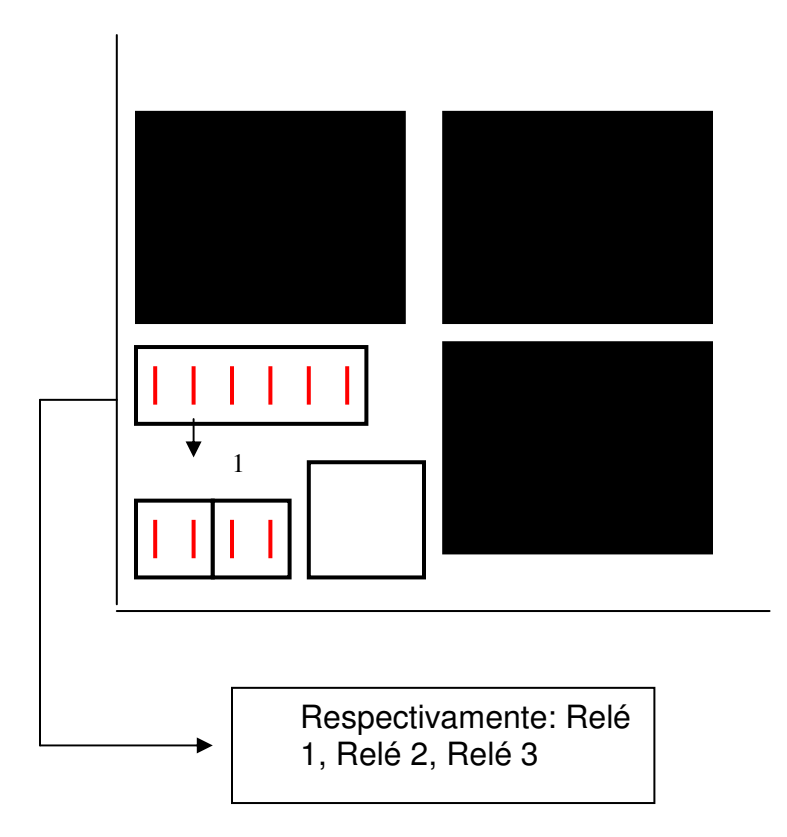

Quando a saída 1, 2 ou 3 são acionadas através do comando SET (Ligar) o pino 1 fica conectado a GND e o 2 a VCC. Quando o comando Inv (Inverter) o pino 1 fica conectado a VCC e o 2 a GND. Quando o comando CLR (Desligar) é acionado, ambos os pinos ficam no mesmo potencial desligando desta forma a carga conectada ao pino. Cada um dos relés podem suporta uma corrente de no máximo 1 A.

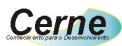

#### **7. Conector de Saídas de Relés 4 e 5**

Através destes conectores podemos ter acesso as saídas destes relés. Vejamos o conector abaixo:

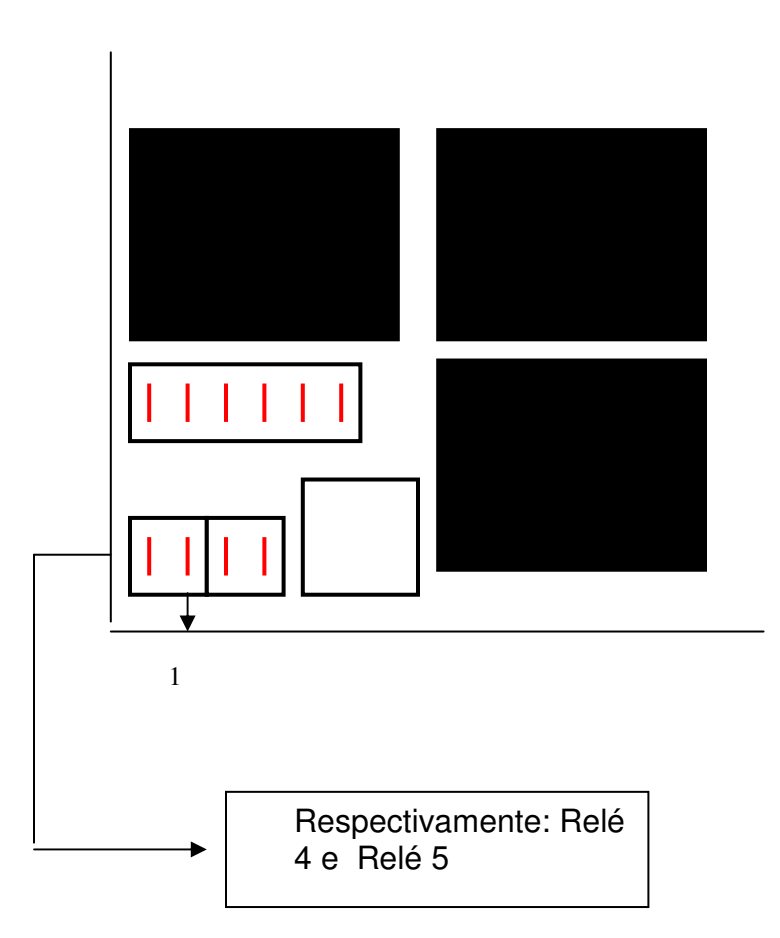

Quando a saída 4 ou 5 são acionadas através do comando SET (Ligar) o pino 1 fica conectado a GND e o 2 a VCC. Quando o comando Inv (Inverter) o pino 1 fica conectado a VCC e o 2 a GND. Quando o comando CLR (Desligar) é acionado, ambos os pinos ficam no mesmo potencial desligando desta forma a carga conectada ao pino. Cada um dos relés podem suporta uma corrente de no máximo 1 A.

#### **8. Conector de Saídas do Relé 6**

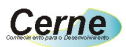

Este relé diferente dos anteriores é uma saída do tipo contato aberto. Desta forma, este relé funciona como um interruptor aberto que quando acionado através do comando SET permite ligar alguma carga externa.

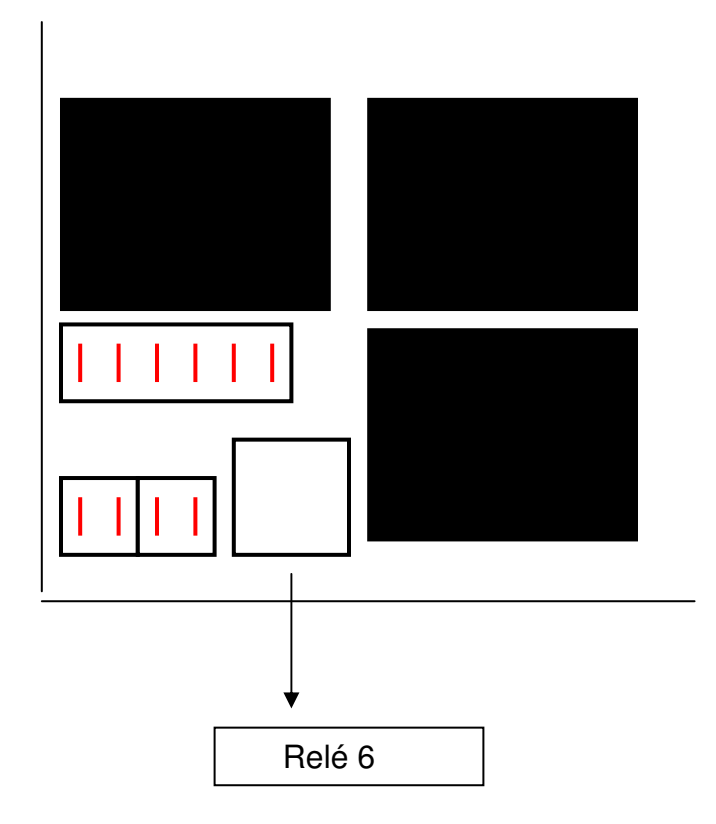

#### **9. Conector de Entradas digitais**

Este conector possibilita que a CLPIC detecte alterações lógicas externas. Ao todo são 6 entradas que são do tipo contato seco. Estas entradas devem ser aterradas para que a CLPIC detecte que algum evento externo ocorreu. Veja abaixo a localização deste conector:

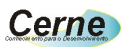

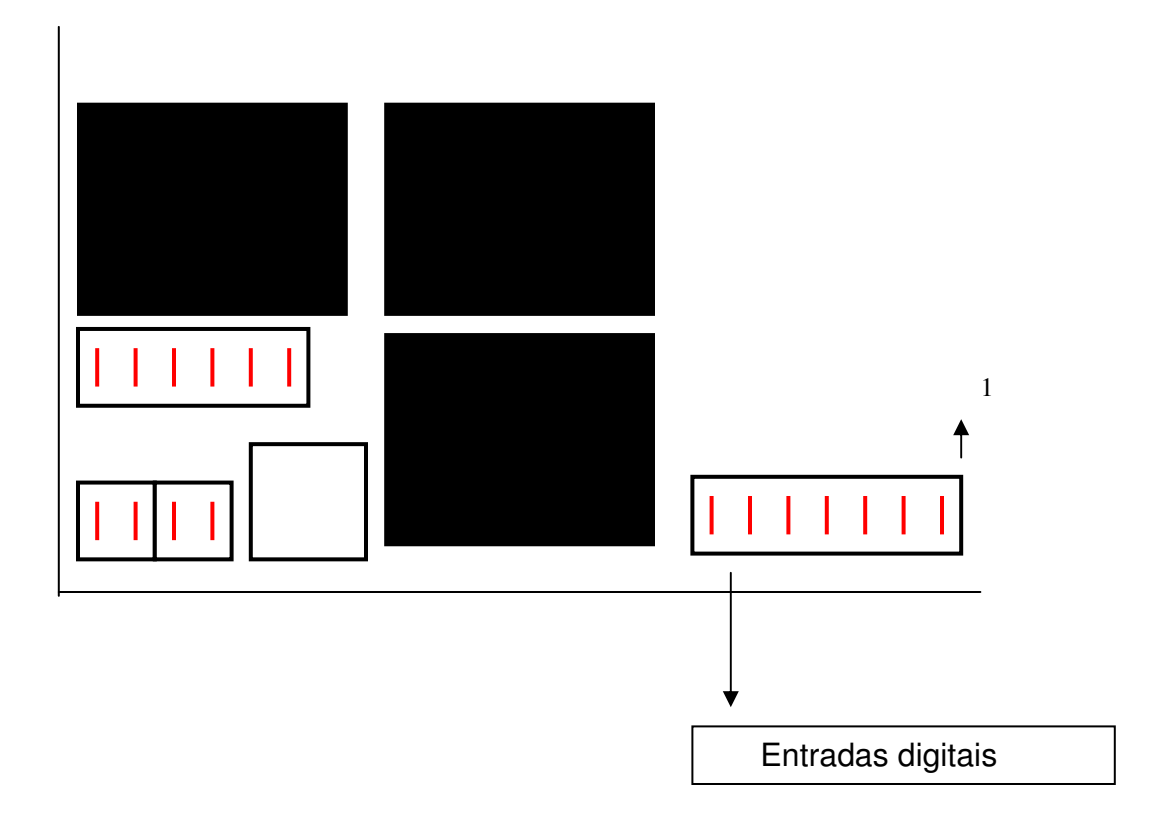

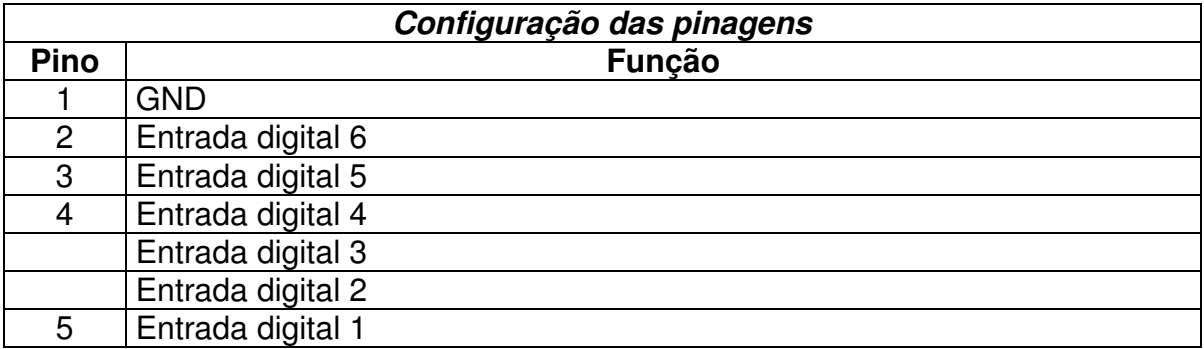

#### **10. Conector de Display LCD**

A CLPIC fornece um conector no qual pode ser conectado um display do tipo lcd compatível com o controlador HT44780. Veja abaixo a localização deste conector:

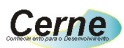

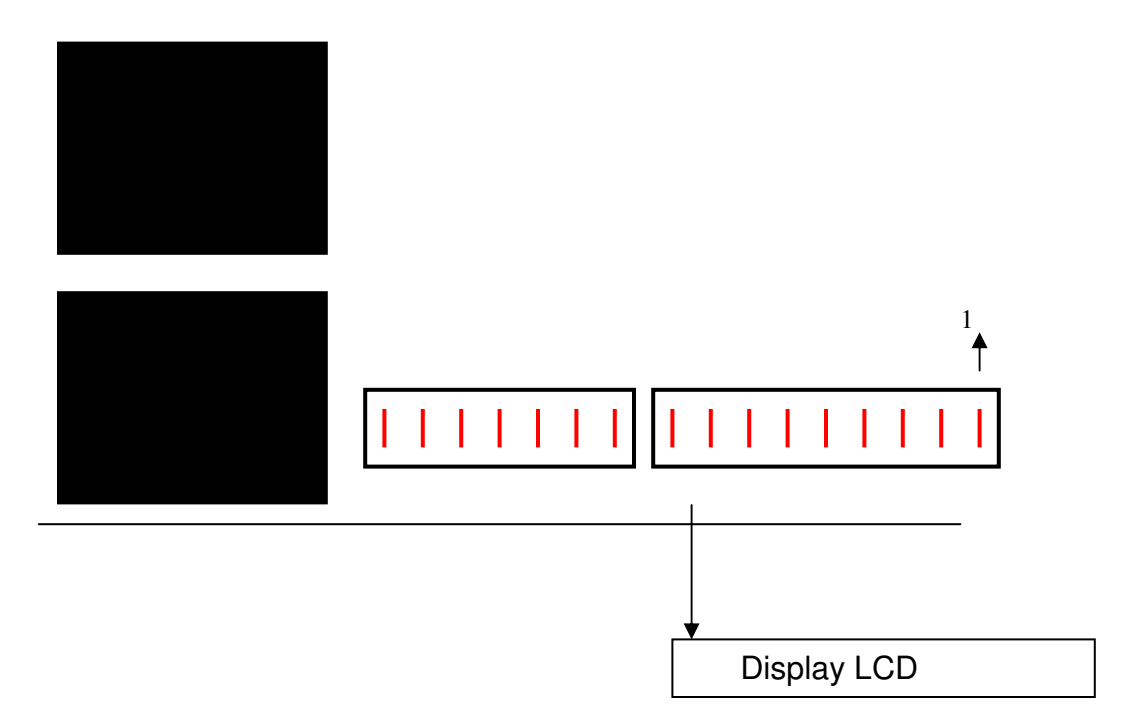

O conector do display obedece a seguinte pinagem:

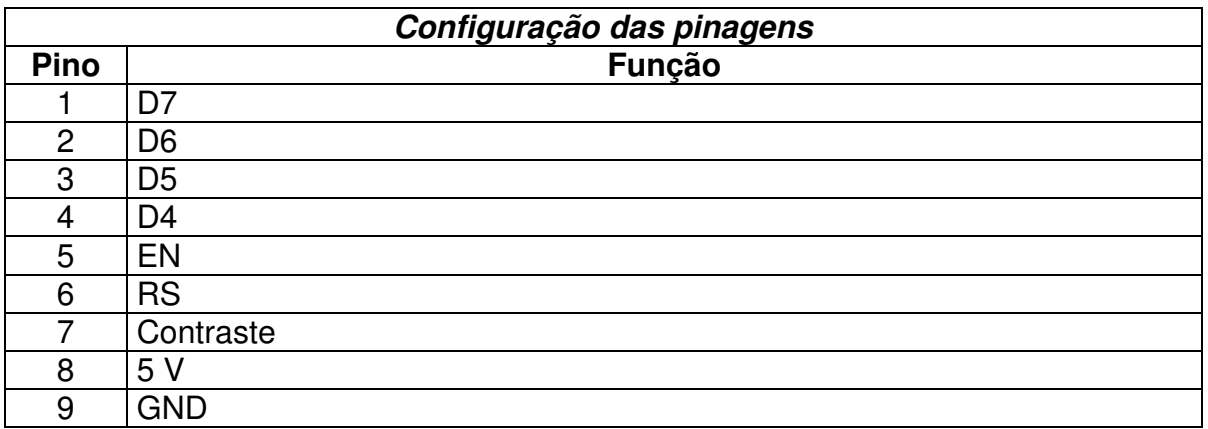

Note que ao montar o display, o pino RW (5) do LCD deve ser aterrado.

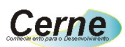

### **11. Conector do AD, PWM, DA e Leds**

Através deste conector podemos utilizar os dispositivos AD, PWM, DA e Leds. Este conector está apresentado abaixo:

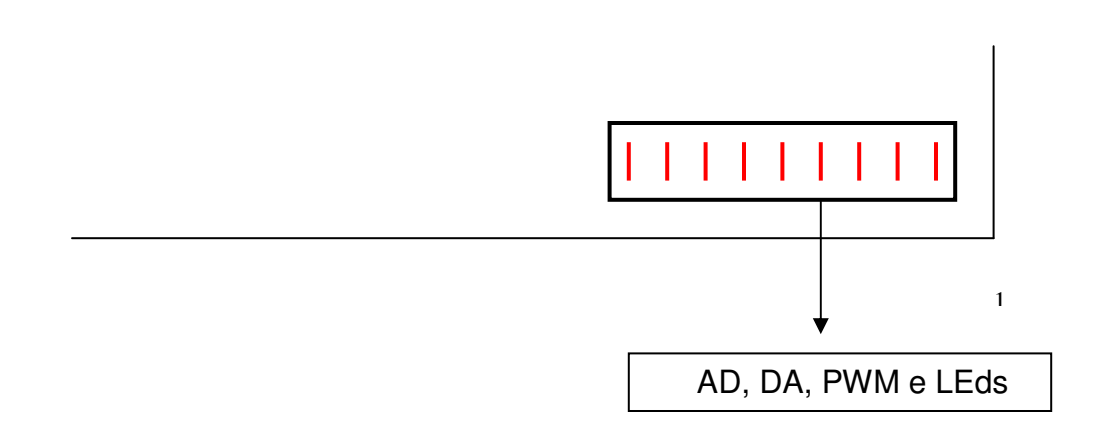

Vejamos a configuração deste conector:

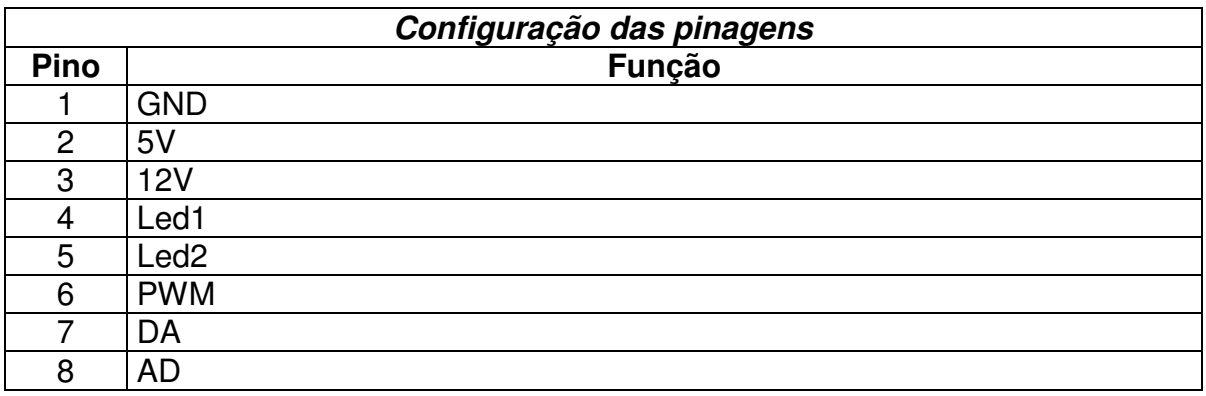

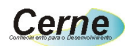

#### **Suporte Técnico**

Qualquer dúvida que você tenha não hesite em nos contatar! Temos os seguintes meios de acesso:

> **Telefone:** (21) 4063-9798 ou (11) 4063-1877 **E-mail:** suporte@cerne-tec.com.br  **Skype:** cerne-tec **MSN**: cerne-tec@hotmail.com

Desejamos a você um excelente desenvolvimento de projetos eletrônicos microcontrolados!

**Cerne Tecnologia**